# **User Manual**

Application for HT & EHT/ Transformers/ Lines Equipment/ U.G. Cables Energisation under Regulation 43 of CEA 2010

### Application for HT & EHT/ Transformers/ Lines Equipment/ U.G. Cables Energisation under Regulation 43 of CEA 2010

#### PROCEDURE/ STEPS FOR ONLINE APPLICATION PROCESSING

- STEP-1: Application Submitted By Applicant with their Establishment Name.
- STEP-2: Application Forward to respective EI OFFICE(Jaipur, Kota and Jodhpur)
- STEP-3:- El Officer will check application as their requirement and can take action on Object, Reject or Accept.
- STEP-4: If Object by El Officer than Application revert to applicant, If Reject than Application is Close or if Accept the Application than it is forward to applicant for payment.
- STEP-5: If applicant pay this amount for their application than it is forward to EI Office again.
- STEP-6: Now, EI Officer have two option, One he can forward the application to himself for Site Survey or Second he can select the AEI Officer of their zone and forward the application for Site Survey.
- STEP-7: If he (El Officer) forward this application to respective AEI Officer than AEI Officer will send the date for site inspection by message to applicant. After Site Inspection done, AEI Officer can Reject, Object or Submit.
- STEP-8: If object the application than applicant need to pay half amount of the previous amount of this application after that objection clarification option will be shown on applicant side.
- STEP-9: If Accept by AEI Officer than he will submit the inspection report to EI Officer on the basis of site inspection
- STEP-10: El Officer will check the application and take decision to Object on AEI officer's site inspection report, Reject or Accept the Application.
- STEP-11: If Object by El Officer than Application revert to AEI Officer again.
- STEP-12: If Reject by El Officer than Application is close.
- STEP-13: If Accept by EI Officer than certificate generated for Final Approval.

Login with ssoid and password on sso portal (https://sso.rajasthan.gov.in/signin)

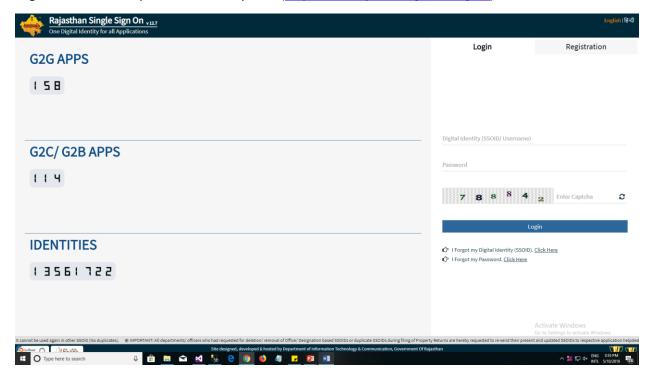

Select Electrical Inspectorate Icon on sso portal

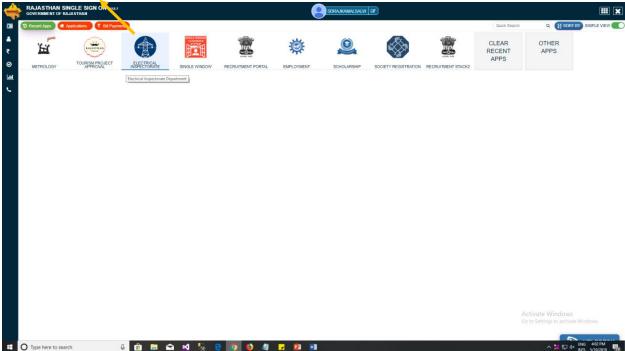

#### Dashboard

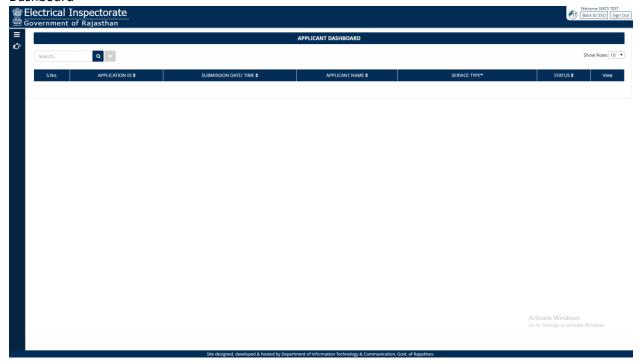

Select **Transformer** from Left Manu for Application for HT & EHT/ Transformers/ Lines Equipment/ U.G. Cables Energisation under Regulation 43 of CEA 2010

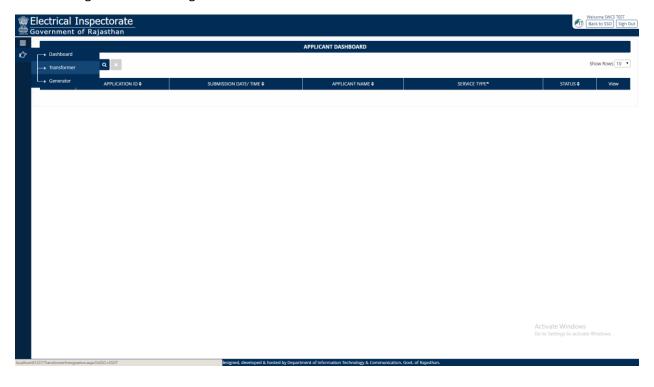

**Application Form** 

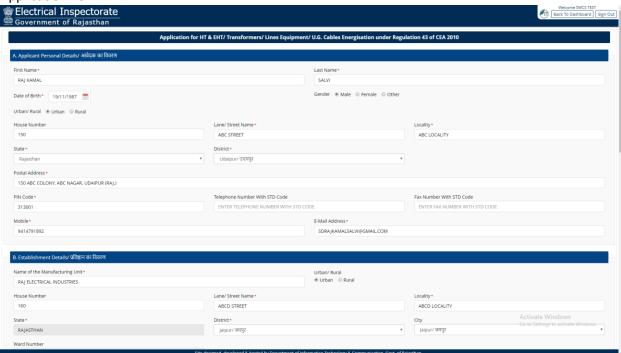

For Multiple Transformer, Select Yes and below A3 attachment is required

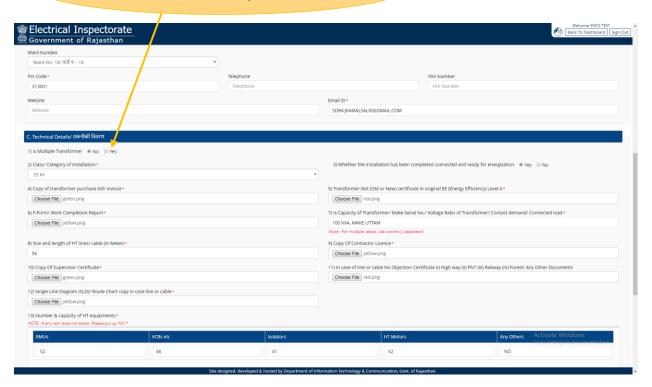

#### Number & Capacity of HT equipments and These all fields are mandatory

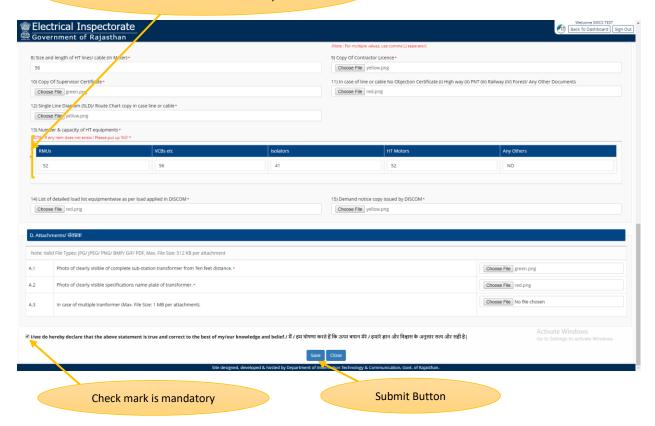

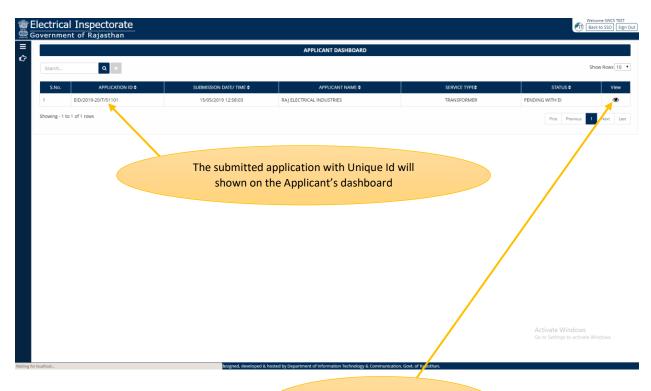

View Button for viewing the submitted application

#### Submitted Application with Unique Id

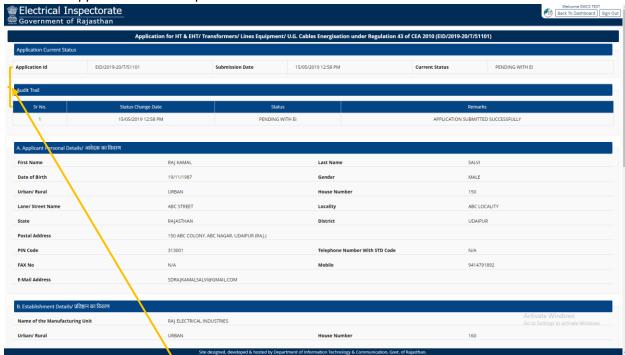

## Audit Trail, Applicant can tracker their Application with status

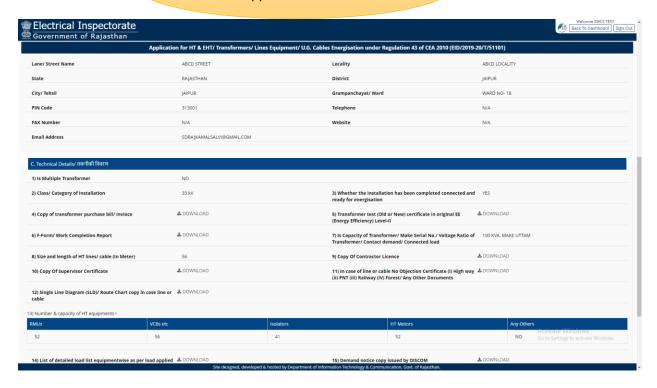

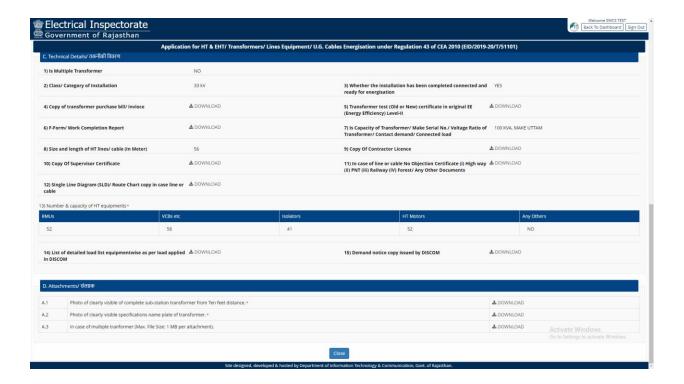